## **The Clipboard**

Orx now supports clipboards! We can demonstrate this by allowing the user to paste in some text, and have the text replace a text object. First there's a little setup.

Start by using [init to create a default project](https://wiki.orx-project.org/en/tutorials/projects/creating_your_own_project).

Next, define the Control-V key which is the usual for paste, except in the case of Mac OS X:

```
[MainInput]
KEY ESCAPE = Quit
KEY LCTRL = Paste
KEY V = Paste
CombineList = Paste
```
To make it more interesting, let's change the default object into a text object which we will update with text from the clipboard.

Change the [Object] in the config to be a text object:

```
[Object]
Graphic = TextGraphic
Pivot = centerScale = 1Position = (-90, -30, 0)[TextGraphic]
Text = Sentence[Sentence]
String = "Paste into this window."
```
Set the object variable and the top of the code:

```
orxOBJECT *object;
```
Then assign to the object variable in the init() function:

object =  $orxObject$  CreateFromConfig("Object");

Compile and run, and you'll have a window with a text object like this:

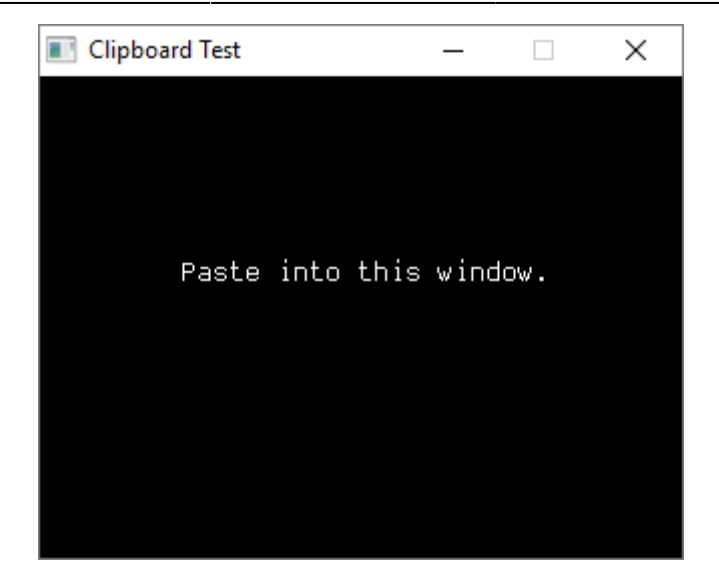

In the Run() function (or an update function), check for the Control and V keys, call a get from the clipboard, and send the output to the text object:

```
if (orxInput_HasBeenActivated("Paste")){
    const orxSTRING clipboardText = orxSystem GetClipboard();
     orxObject_SetTextString(object, clipboardText);
}
```
Compile and run. Go to a text editor and copy some text with Control-C into the system clipboard.

Come back to the Orx game window and press Control-V. The object will take the text from your clipboard. Nice!

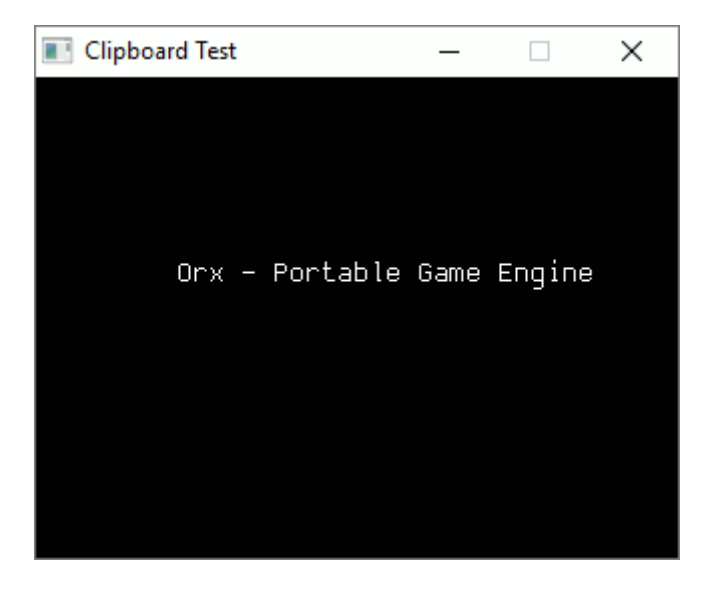

If you attempt copy and paste a file, a bitmap, or any other non-textual information into Orx, the clipboard will contain orxNULL.

You can also send copied text back into the clipboard. First, set up the keybinding:

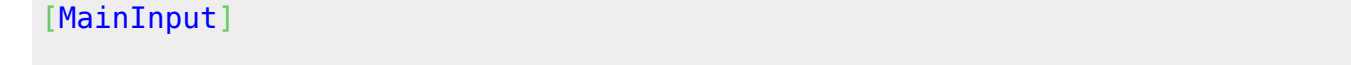

```
KEY ESCAPE = Quit
KEY LCTRL = Copy # Paste
KEY C = CopyKEY V = Paste
CombineList = Copy # Paste
```
In the Run() function (or an update function), set the clipboard text with:

```
if (orxInput HasBeenActivated("Copy")){
     const orxSTRING clipboardText = "Hello from Orx.";
    orxSystem SetClipboard(clipboardText);
}
```
Compile and run. Press Control-C to set the clipboard with the "Hello from Orx." text. Now paste into a text editor to get the text from the clipboard:

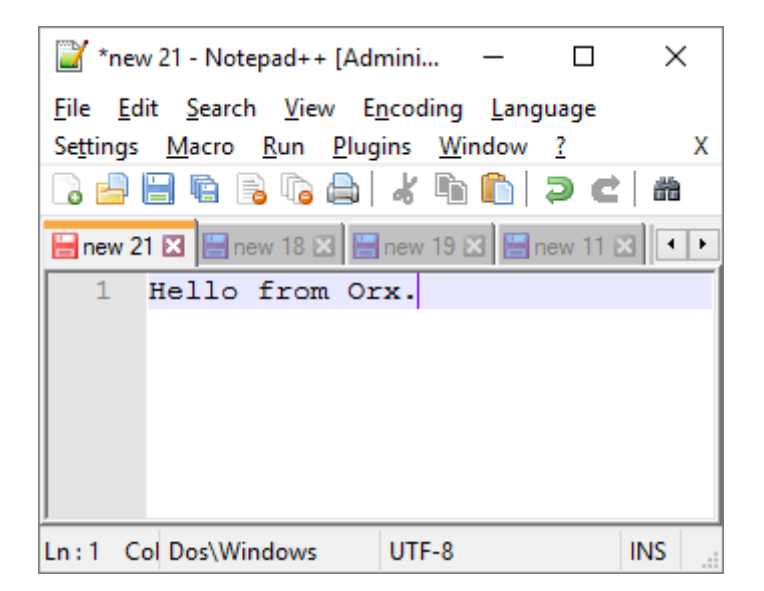

You can also work with the clipboard in the [Orx Console.](https://wiki.orx-project.org/en/tutorials/config/guide_to_the_orx_console) Go to a text editor and copy some text. Go back your Orx application and open the console. Enter:

Clipboard.Get

: Hello from outside of Orx

From here you can set the clipboard text with:

Clipboard.Set "Hello from Orx"

```
: true
```
Note that quotes are needed when there is whitespace in the text.

Now paste the text into a text editor.

From: <https://wiki.orx-project.org/> - **Orx Learning**

Permanent link: **<https://wiki.orx-project.org/en/tutorials/display/clipboard>**

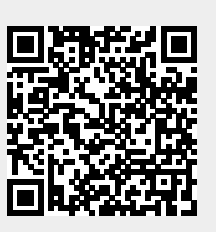

Last update: **2020/08/31 05:37 (5 years ago)**